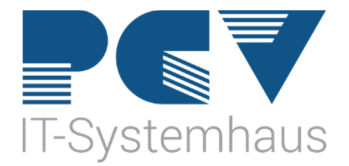

## **Neustart Kartenlesegerät Cherry ST-1506**

Ein- und Ausschalten des Gerätes Cherry ST-1506

1. Bitte wählen Sie den Punkt "Menü" aus.

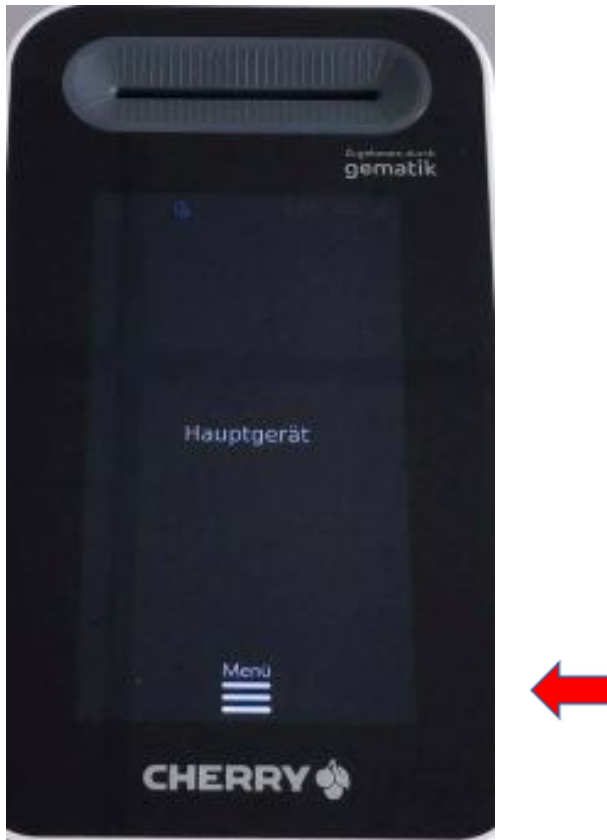

2. Bitte wählen Sie den Punkt "Gerät neustarten" aus.

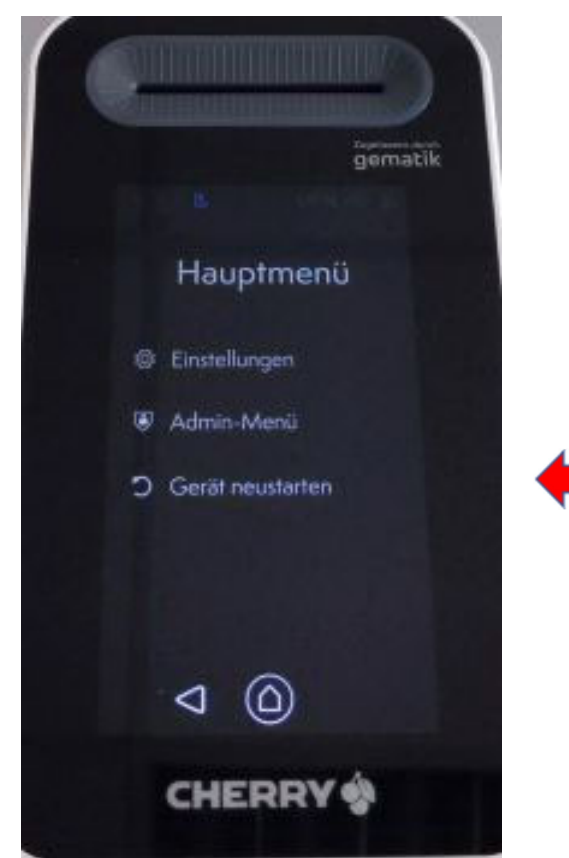

3. Bitte wählen Sie den Punkt "Bestätigen" aus.

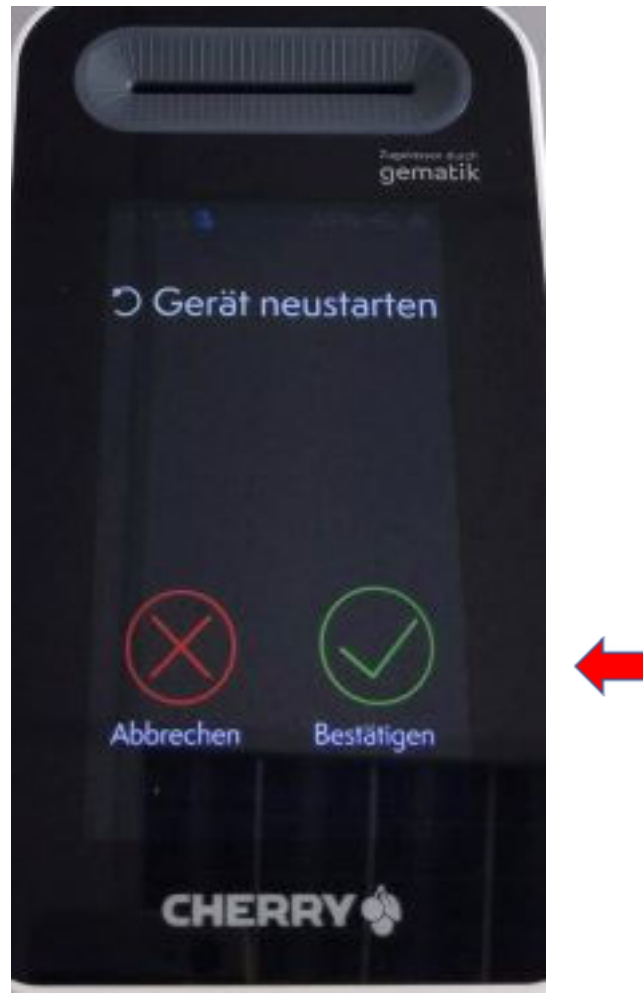

4. Bitte geben Sie nach dem Neustart erneut den PIN-Code für Ihre SMCB-Karte ein. Die Eingabe des SMCB-Pins erfolgt in CGM MEDISTAR wie folgt:

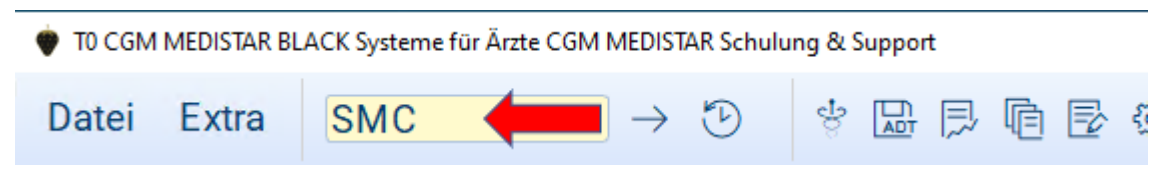